### **COM-915 A2.0**

Intel®(Socket 478-based) Pentium®M/

Celeron® M Processors

18-bit Dual-channel LVDS

One DDRII 400/533 SODIMM Memory

High Definition Audio Interface

COM-915 A2.0 Manual 1st Ed. Mar. 2009

## Copyright Notice

This document is copyrighted, 2009. All rights are reserved. The original manufacturer reserves the right to make improvements to the products described in this manual at any time without notice.

No part of this manual may be reproduced, copied, translated, or transmitted in any form or by any means without the prior written permission of the original manufacturer. Information provided in this manual is intended to be accurate and reliable. However, the original manufacturer assumes no responsibility for its use, or for any infringements upon the rights of third parties that may result from its use.

The material in this document is for product information only and is subject to change without notice. While reasonable efforts have been made in the preparation of this document to assure its accuracy, AAEON assumes no liabilities resulting from errors or omissions in this document, or from the use of the information contained herein.

AAEON reserves the right to make changes in the product design without notice to its users.

## Acknowledgments

All other products' name or trademarks are properties of their respective owners.

- Award is a trademark of Award Software International, Inc.
- CompactFlash<sup>™</sup> is a trademark of the Compact Flash Association.
- Intel<sup>®</sup>, Pentium<sup>®</sup> M, and Celeron<sup>®</sup> M are trademarks of Intel<sup>®</sup> Corporation.
- Microsoft Windows is a registered trademark of Microsoft Corp.
- ITE is a trademark of Integrated Technology Express, Inc.
- **IBM, PC/AT, PS/2, and VGA are trademarks of International** Business Machines Corporation.
- SoundBlaster is a trademark of Creative Labs, Inc.

All other product names or trademarks are properties of their respective owners.

## Packing List

Before you begin installing your card, please make sure that the following materials have been shipped:

- 1 COM-915 A2.0 CPU Module
- 1 CD-ROM for manual (in PDF format) and drivers

If any of these items should be missing or damaged, please contact your distributor or sales representative immediately.

## Application Notes

#### **1. Intel® Banias-core CPUs in COM-915 A2.0**

TF-COM-915-A20 only supports Intel® Dothan-core (90nm) CPUs. Please do not use Intel® Banias-core (0.13  $\mu$  m) CPUs on TF-COM-915-A20 directly. It may damage the CPUs. If you want to use Intel® Banias-core (0.13  $\mu$  m) CPUs, some components on COM-915 A2.0 have to be changed. Please contact AAEON's sales if you have the special request.

#### **2. Compatibility issue for Transcend USB thumb drive**

Some Transcend USB thumb drives may not be able to be used as the boot device because of the compatibility issue.

For more details, please contact AAEON's Customer Service Department for help.

### **Contents**

#### **Chapter 1 General Information**

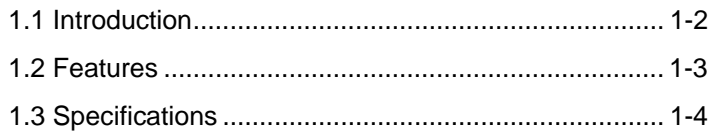

#### **Chapter 2 Quick Installation Guide**

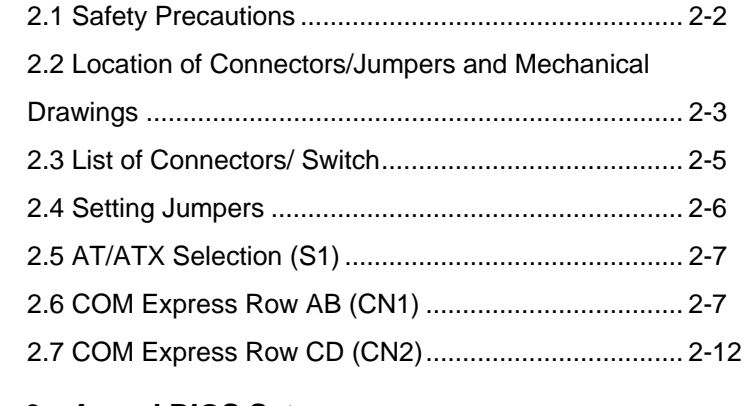

#### **Chapter 3 Award BIOS Setup**

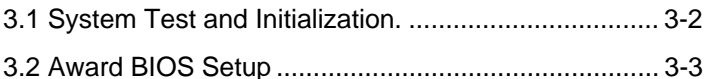

#### **Chapter 4 Driver Installation**

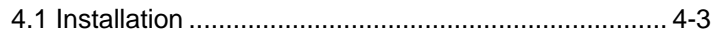

#### **Appendix A Programming The Watchdog Timer**

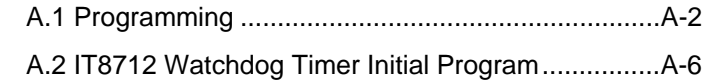

### **Appendix B I/O Information**

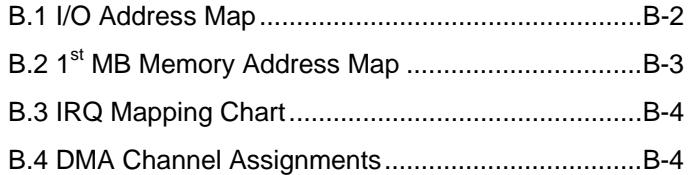

# **Chapter** 1

## **General Information**

*Chapter 1 General Information* 1- 1

#### **1.1 Introduction**

To accommodate fast growing marketing segments, AAEON has developed a brand new COM Express CPU Module. The COM-915 A2.0, and its accompanying carrier board-ECB-916M, adopts Intel's 915GME chipset, offering high speed PCI-Express Bus interface and serial ATA for your high performance applications requiring high-speed and greater stability. The COM Express CPU module offers flexibility and time-to-market advantages over a fully customized platform.

AEON's COM-915 A2.0 supports 18-bit dual-channel LVDS TFT panel and one DDRII 400/533 SODIMM memory module up to 2GB. High Definition (HD) audio interface can be used by the carrier board's audio codec. The parallel port, serial port and floppy drive connector can be implemented on the carrier board via LPC ICs, ex. SIO.

To satisfy the requirements of leading-edge applications in gaming, entertainment, industrial automation, medical, and POS, etc, COM Express carrier boards can be designed with features and technologies specifically targeting the needs of the different market segments. AAEON can design your COM Express carrier board to meet your specific project requirements.

#### **1.2 Features**

- Intel<sup>®</sup> Pentium<sup>®</sup> M/ Celeron<sup>®</sup> M Processors
- $\bullet$  Intel<sup>®</sup> 915GME + ICH6M
- DDRII 400/533 Memory, Max. 2GB
- 10/100Base-TX Ethernet
- CRT/ 18-bit Dual-channel LVDS LCD
- High Definition Audio Interface
- PATA x 1/ SATA II x 2
- $USB20x8$
- PCI x 4, PCI-Express [x16] x 1, PCI-Express [x1] x 4
- DC +12V Operating Voltage, 3.3V For RTC
- COM Express Basic Module Pin-out Type II

#### **1.3 Specifications**

### **System**  ● CPU Intel<sup>®</sup> Socket 478-based Pentium<sup>®</sup> M/Celeron® M Processor System Memory DDRII SODIMM x 1, supports non-ECC DDRII 400/533 up to 2GB z Chipset Intel® 915GME + ICH6M **Ethernet** Intel<sup>®</sup> 82562ET, 10/100Base-TX BIOS MAWard BIOS – 1MB PLCC-type ROM EEPROM Atmel AT24C02, save BIOS and configuration data Wake On LAN Yes BBS (BIOS Boot Spec.) Yes H/W status monitoring CPU temperature monitoring Watchdog Timer Fintek F75111 RTC From ICH6M Expansion Interface PCI-Express [x16] x 1 (shared with 2 SDVO ports); PCI-Express $(x1)$  x 4; 32-bit PCI x 4; LPC bus x 1; SMBus x 1;

*Chapter 1 General Information* 1- 4

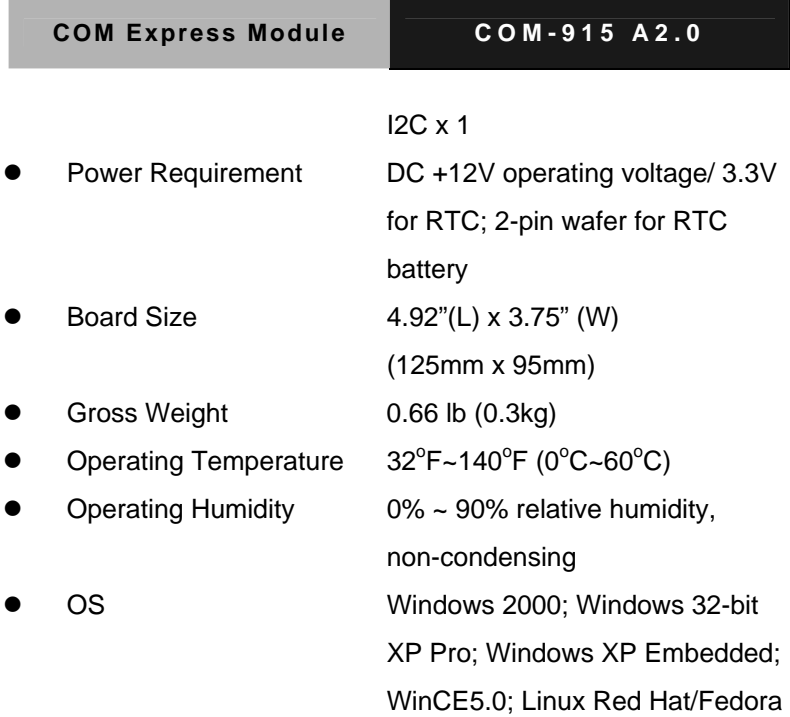

#### **Display: Supports CRT/LCD simultaneous/dual view displays**

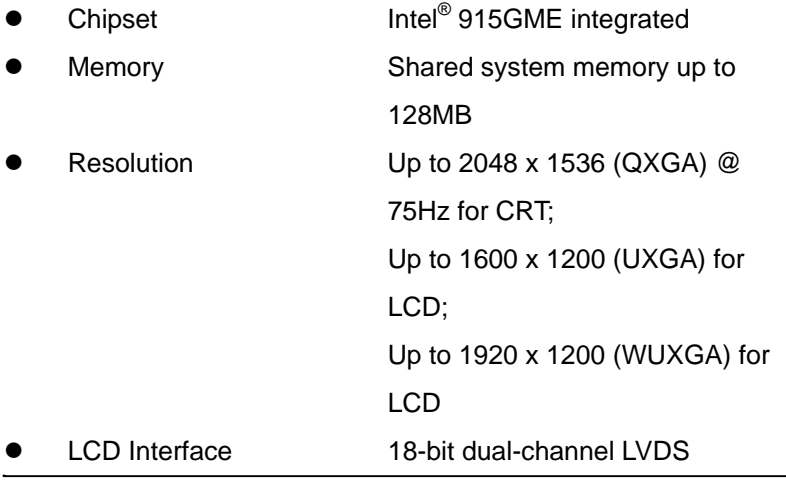

*Chapter 1 General Information* 1- 5

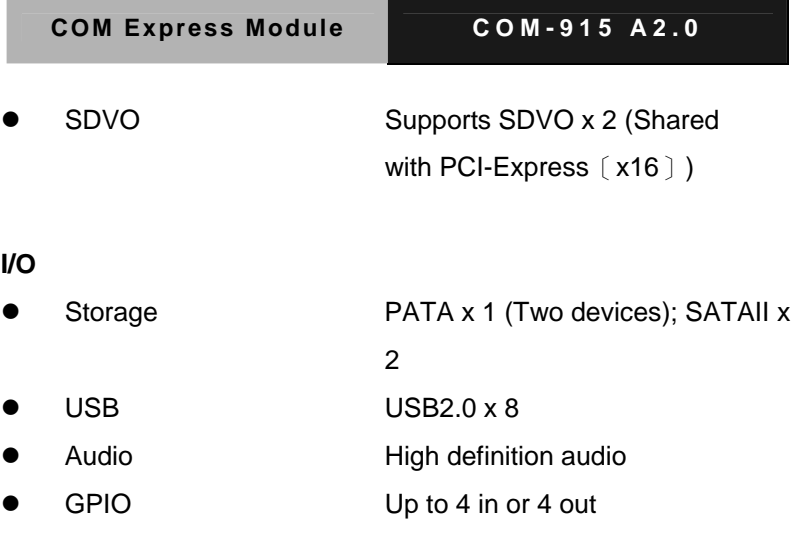

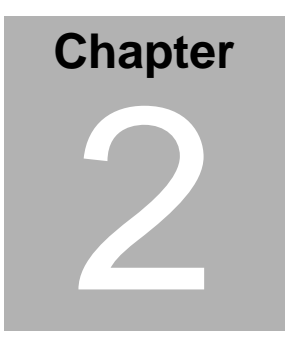

## **Quick Installation Guide**

#### *Notice:*

*The Quick Installation Guide is derived from Chapter 2 of user manual. For other chapters and further installation instructions, please refer to the user manual CD-ROM that came with the product.* 

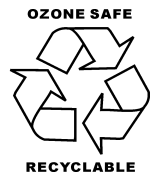

#### **2.1 Safety Precautions**

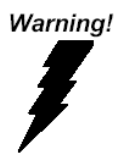

*Always completely disconnect the power cord from your board whenever you are working on it. Do not make connections while the power is on, because a sudden rush of power can damage sensitive electronic components.* 

Caution!

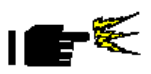

*Always ground yourself to remove any static charge before touching the board. Modern electronic devices are very sensitive to static electric charges. Use a grounding wrist strap at all times. Place all electronic components on a static-dissipative surface or in a static-shielded bag when they are not in the chassis* 

#### **2.2 Location of Connectors/ Jumpers and Mechanical**

#### **Drawings**

#### **Component Side**

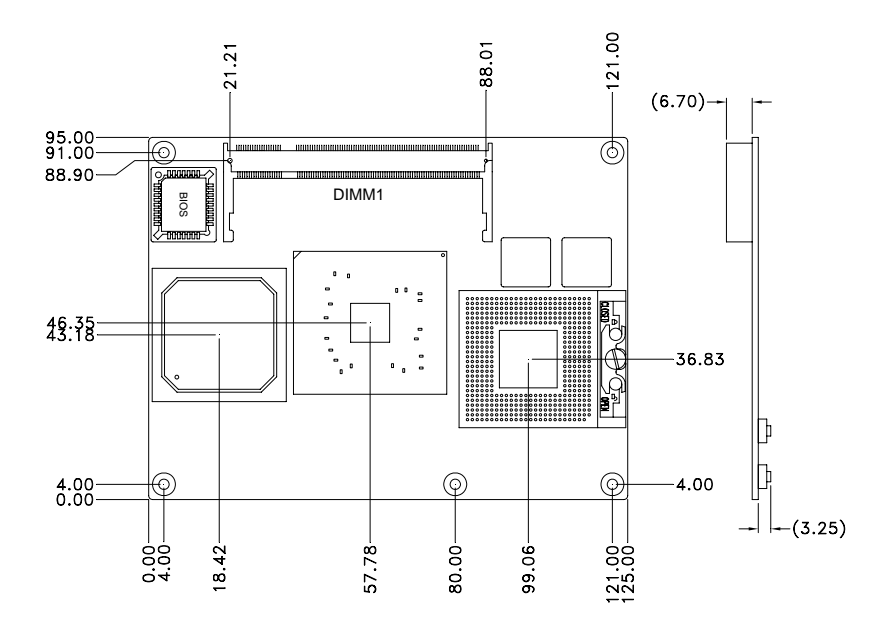

#### **Solder Side**

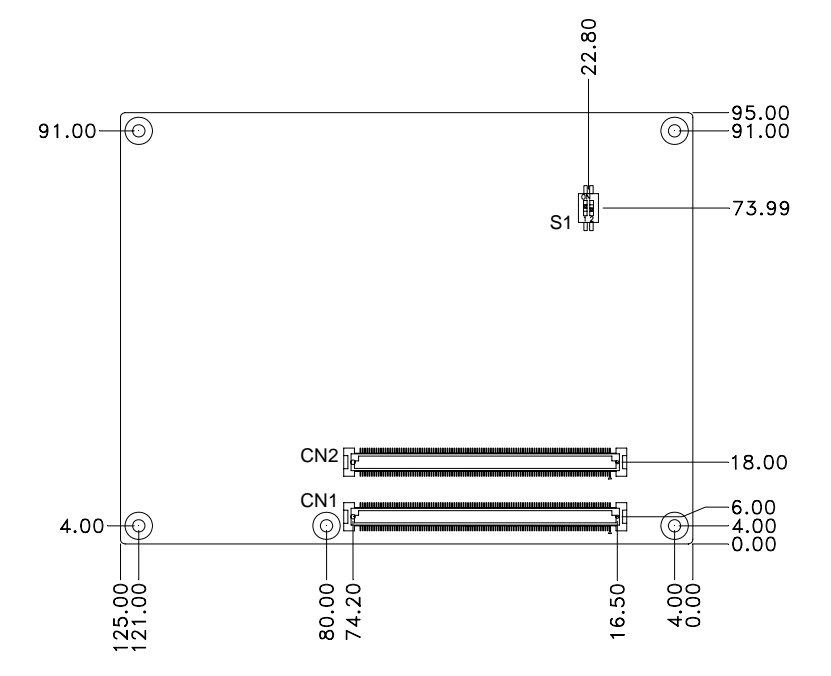

#### **2.3 List of Connectors/ Switch**

There are a number of connectors and switch in the board that allow you to configure your system to suit your application. The table below shows the function of each connector and switch in the board:

#### **Connectors/ Switch**

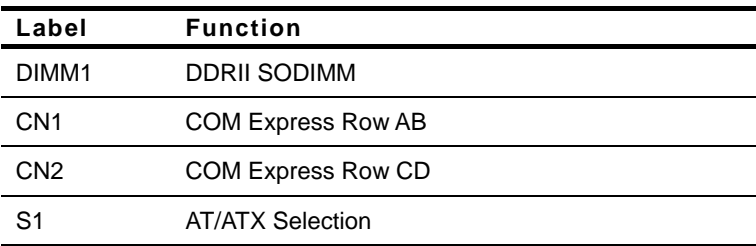

#### **2.4 Setting Jumpers**

You configure your card to match the needs of your application by setting jumpers. A jumper is the simplest kind of electric switch. It consists of two metal pins and a small metal clip (often protected by a plastic cover) that slides over the pins to connect them. To "close" a jumper you connect the pins with the clip.

To "open" a jumper you remove the clip. Sometimes a jumper will have three pins, labeled 1, 2 and 3. In this case you would connect either pins 1 and 2 or 2 and 3.

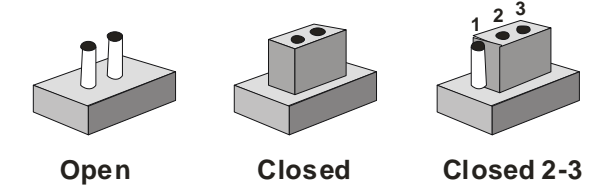

A pair of needle-nose pliers may be helpful when working with jumpers.

If you have any doubts about the best hardware configuration for your application, contact your local distributor or sales representative before you make any change.

Generally, you simply need a standard cable to make most connections.

#### **2.5 AT/ATX Selection (S1)**

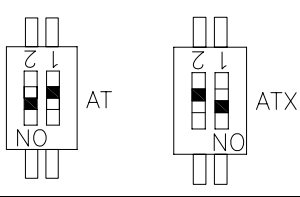

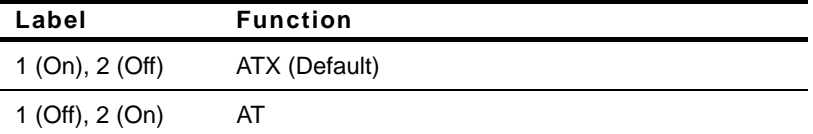

#### **2.6 COM Express Row AB (CN1)**

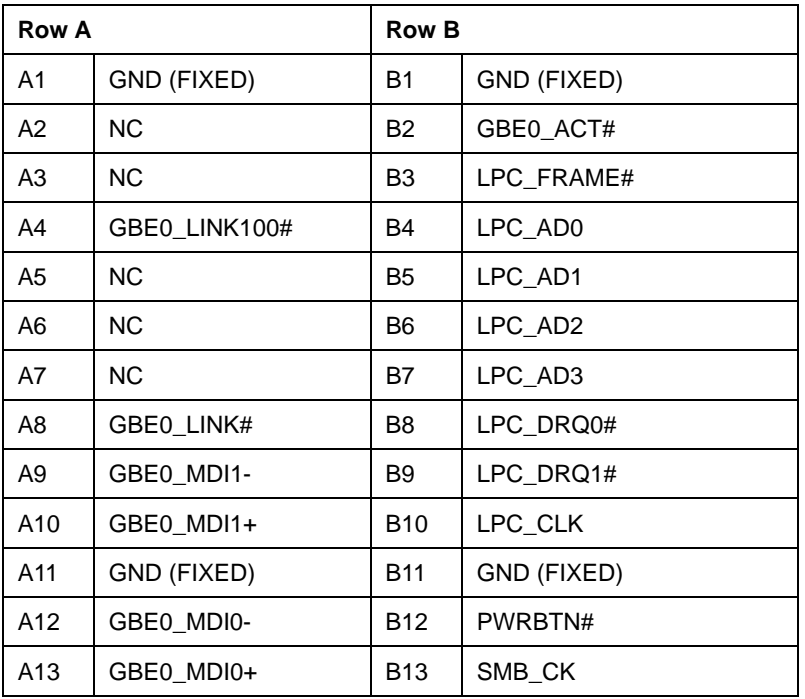

| A14 | <b>NC</b>      | <b>B14</b> | SMB_DAT     |
|-----|----------------|------------|-------------|
| A15 | <b>SUS_S3#</b> | <b>B15</b> | SMB_ALERT#  |
| A16 | SATAO_TX+      | <b>B16</b> | SATA1_TX+   |
| A17 | SATAO_TX-      | <b>B17</b> | SATA1_TX-   |
| A18 | SUS_S4#        | <b>B18</b> | SUS_STAT#   |
| A19 | SATA0_RX+      | <b>B19</b> | SATA1_RX+   |
| A20 | SATA0_RX-      | <b>B20</b> | SATA1_RX-   |
| A21 | GND (FIXED)    | <b>B21</b> | GND (FIXED) |
| A22 | <b>NC</b>      | <b>B22</b> | <b>NC</b>   |
| A23 | <b>NC</b>      | <b>B23</b> | <b>NC</b>   |
| A24 | <b>SUS_S5#</b> | <b>B24</b> | PWR_OK      |
| A25 | <b>NC</b>      | <b>B25</b> | <b>NC</b>   |
| A26 | <b>NC</b>      | <b>B26</b> | <b>NC</b>   |
| A27 | BATLOW#        | <b>B27</b> | <b>WDT</b>  |
| A28 | SATALED#       | <b>B28</b> | AC_SDIN2    |
| A29 | AC_SYNC        | <b>B29</b> | AC_SDIN1    |
| A30 | AC_RST#        | <b>B30</b> | AC_SDIN0    |
| A31 | GND (FIXED)    | <b>B31</b> | GND (FIXED) |
| A32 | AC_BITCLK      | <b>B32</b> | <b>SPKR</b> |
| A33 | AC_SDOUT       | <b>B33</b> | I2C_CK      |
| A34 | BIOS_DISABLE#  | <b>B34</b> | I2C_DAT     |
| A35 | THRMTRIP#      | <b>B35</b> | THRM#       |
| A36 | USB6-          | <b>B36</b> | USB7-       |
| A37 | USB6+          | <b>B37</b> | USB7+       |

*Chapter 2 Quick Installation Guide* 2 - 8

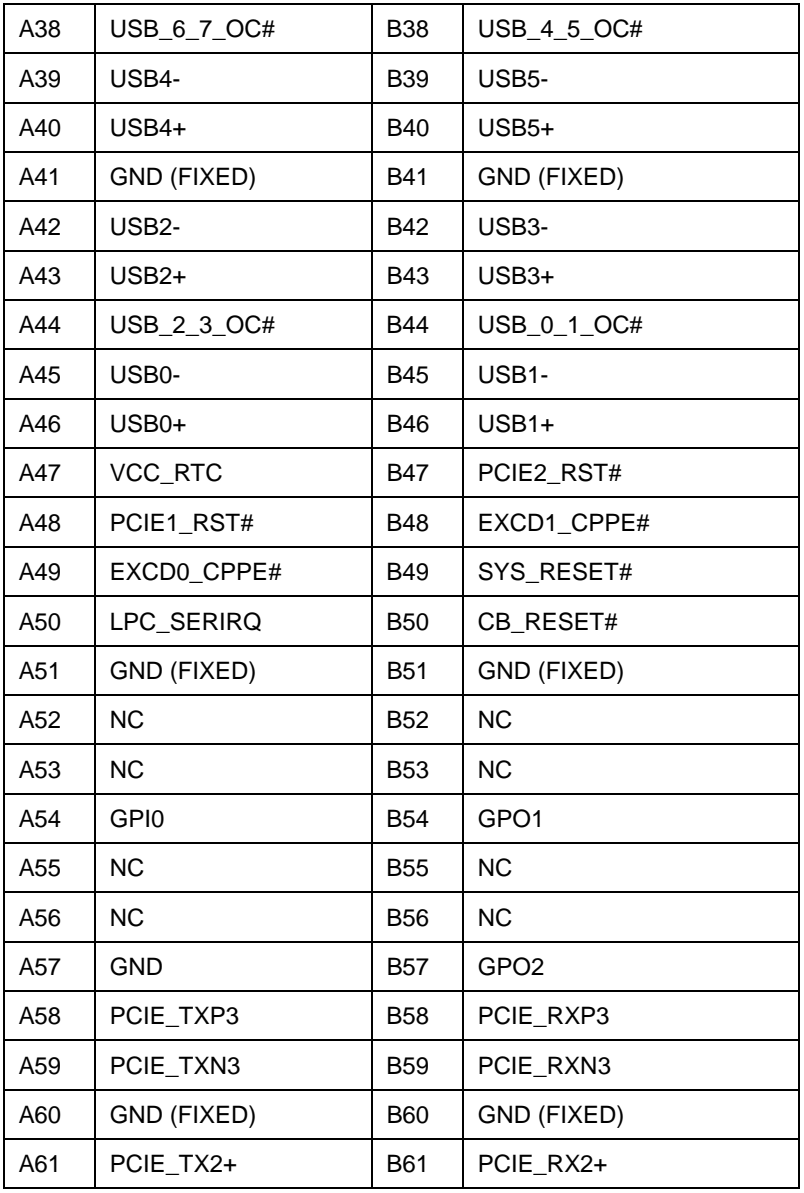

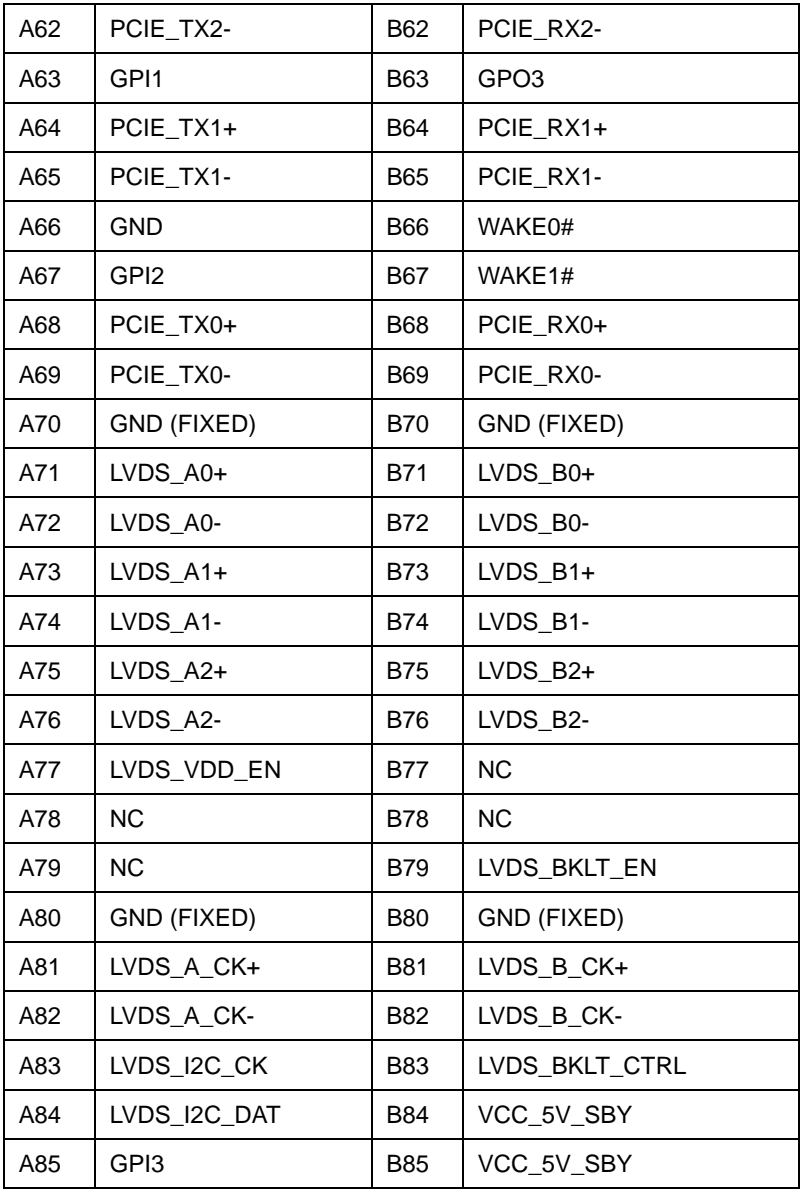

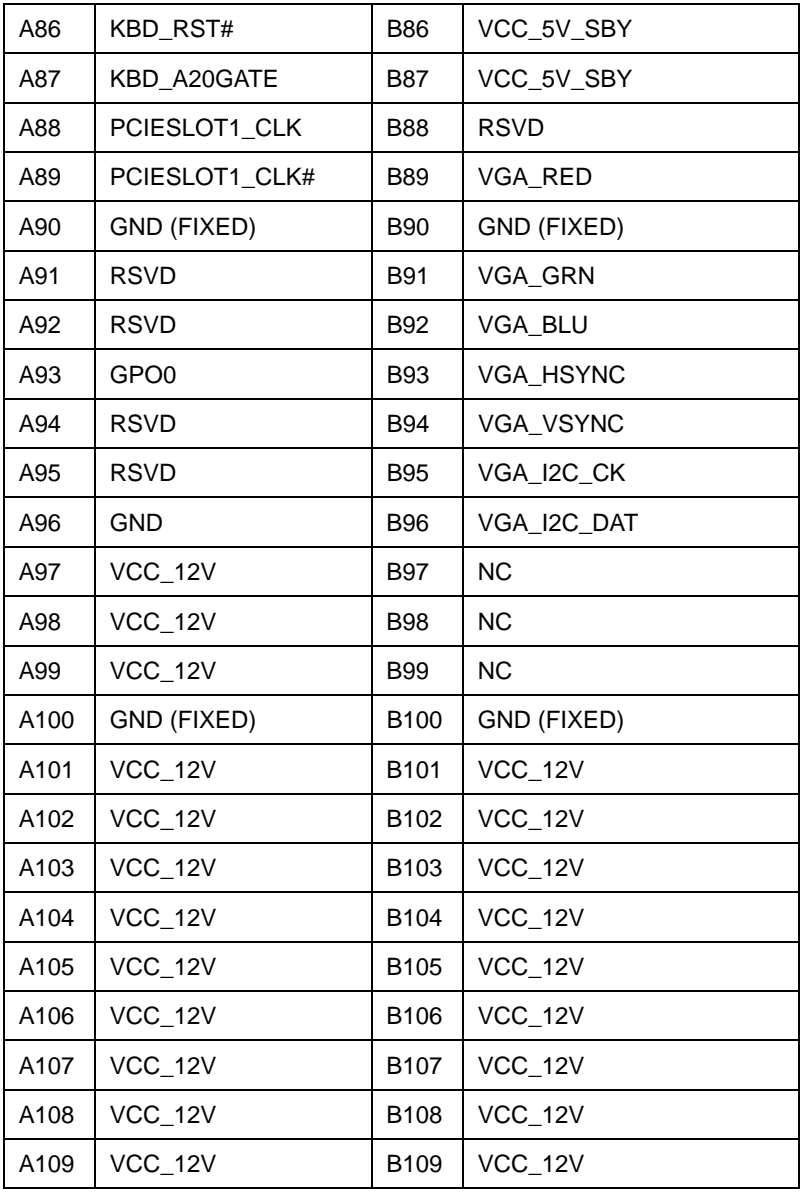

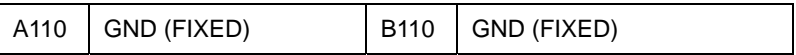

#### **2.7 COM Express Row CD (CN2)**

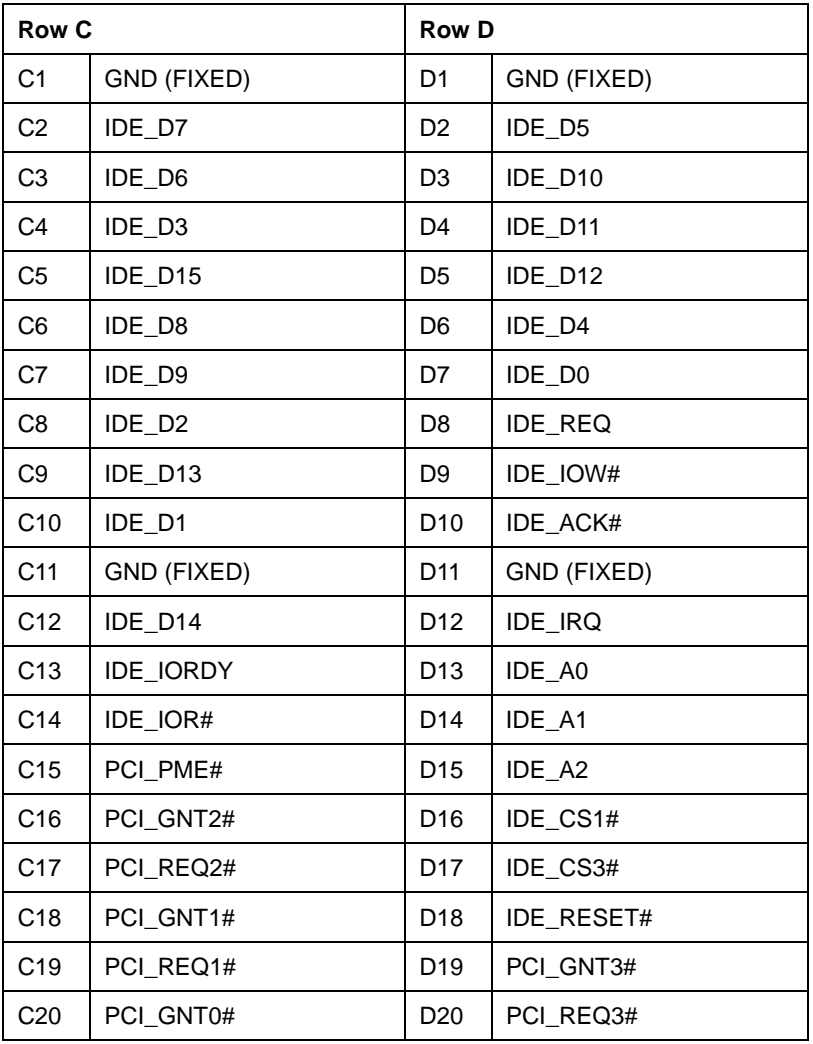

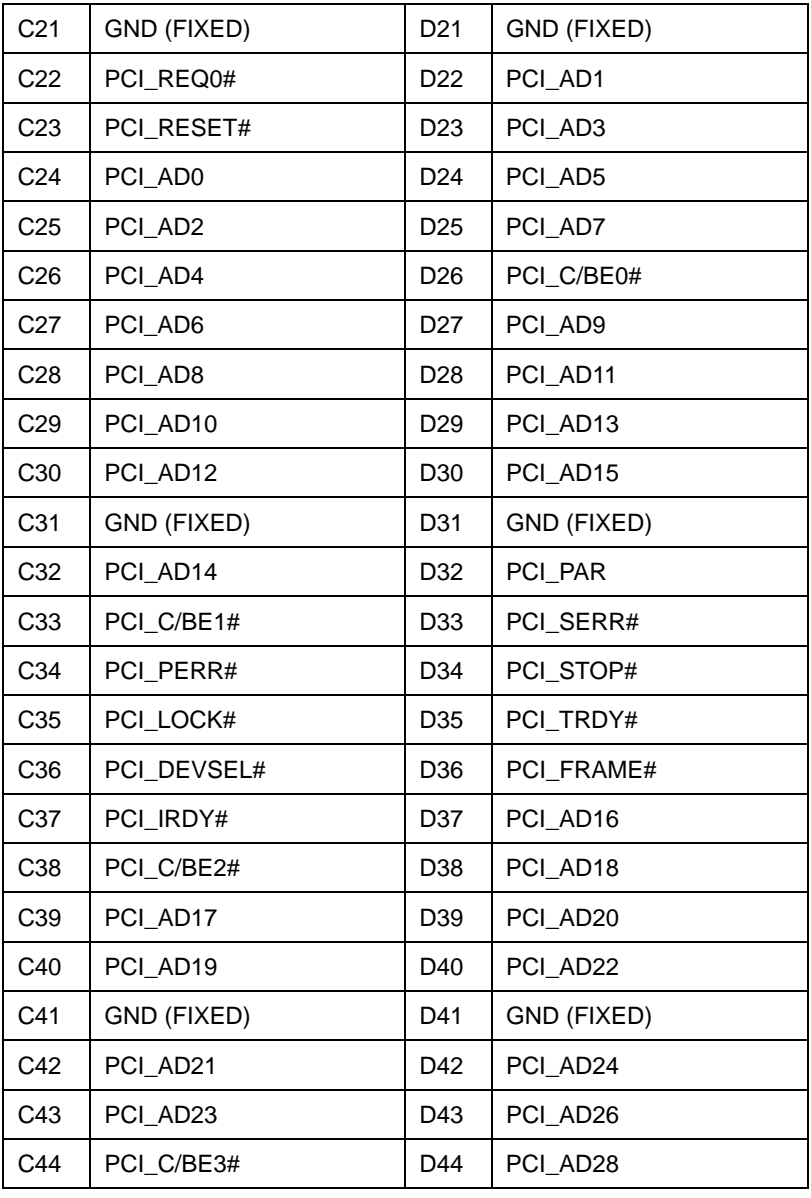

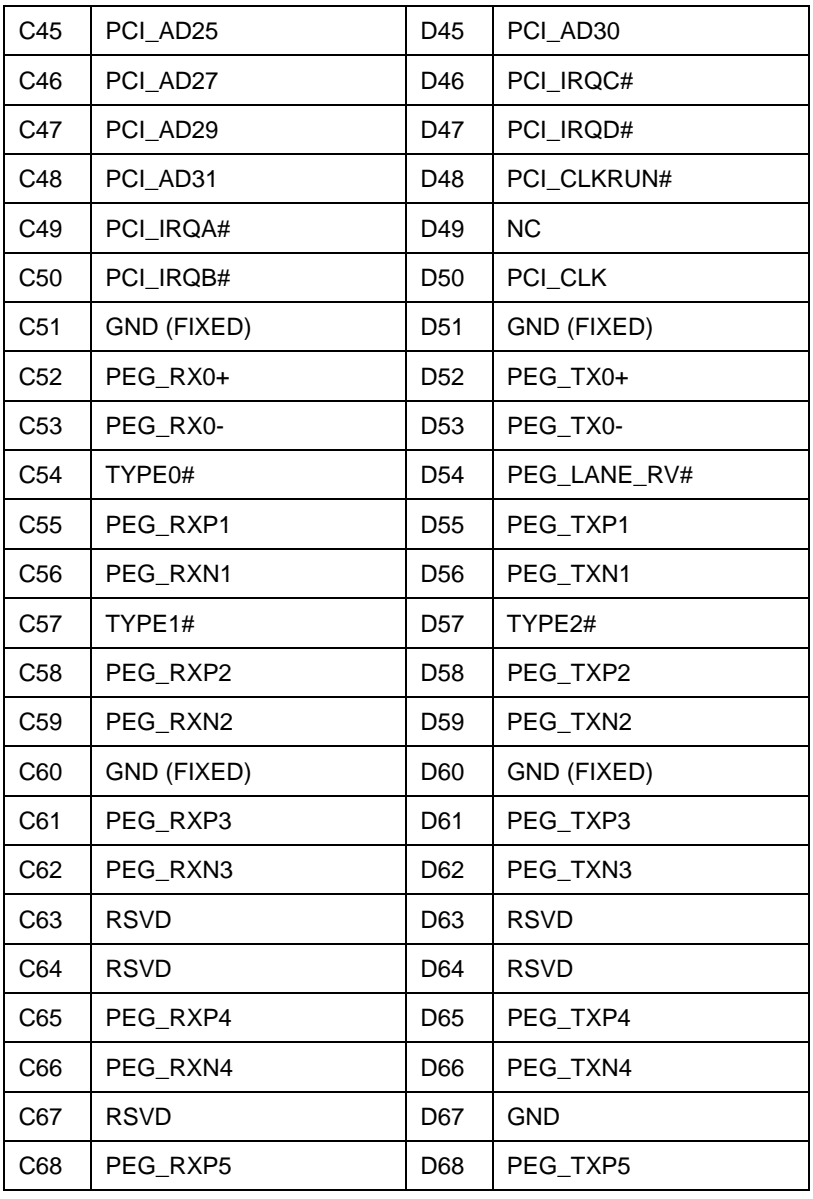

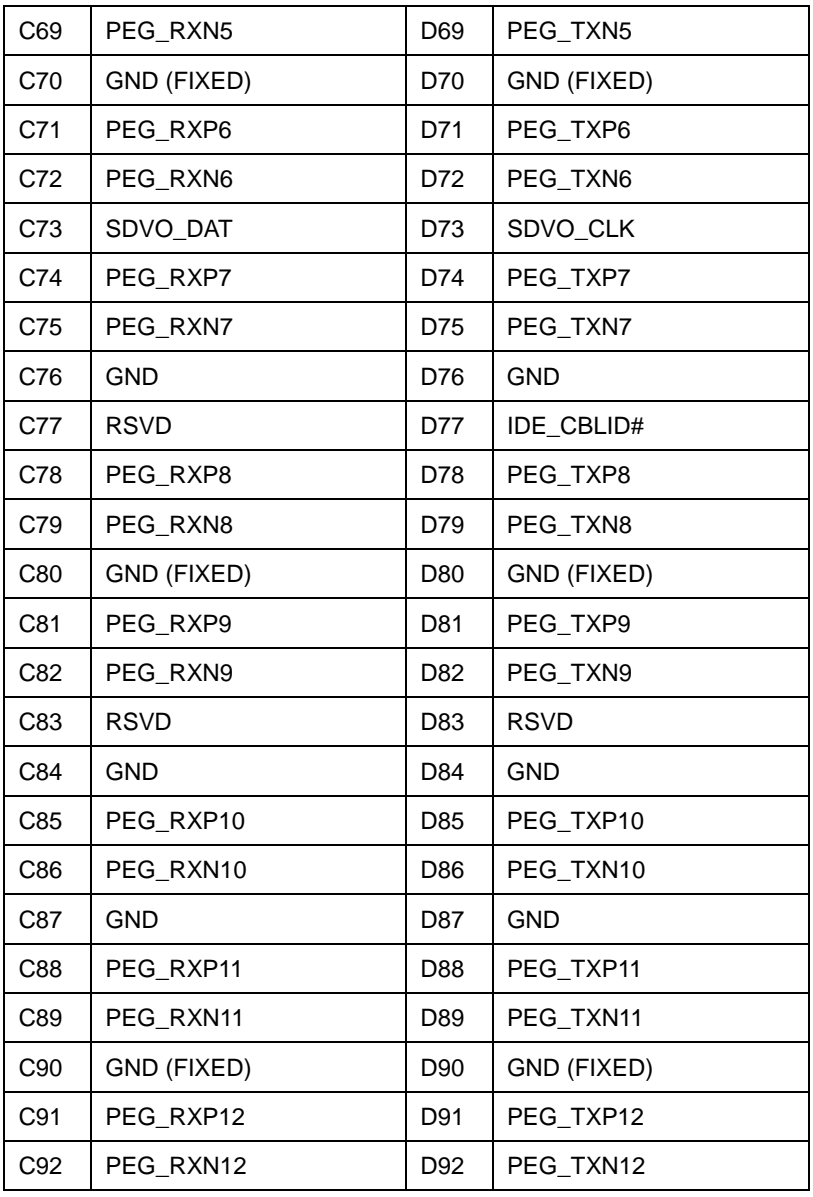

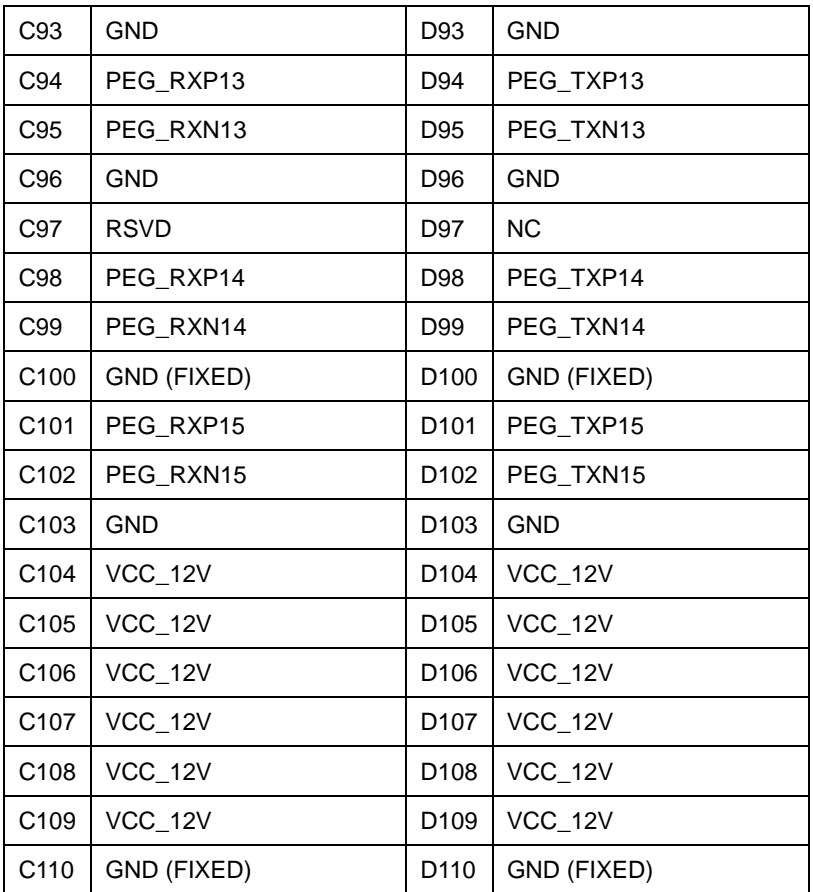

# **Chapter** 3

## **Award BIOS Setup**

*Chapter 3 Award BIOS Setup* 3-1

#### **3.1 System Test and Initialization**

These routines test and initialize board hardware. If the routines encounter an error during the tests, you will either hear a few short beeps or see an error message on the screen. There are two kinds of errors: fatal and non-fatal. The system can usually continue the boot up sequence with non-fatal errors. Non-fatal error messages usually appear on the screen along with the following instructions:

Press <F1> to RESUME

Write down the message and press the F1 key to continue the boot up sequence.

#### **System configuration verification**

These routines check the current system configuration against the values stored in the CMOS memory. If they do not match, the program outputs an error message. You will then need to run the BIOS setup program to set the configuration information in memory.

There are three situations in which you will need to change the CMOS settings:

- 1. You are starting your system for the first time
- 2. You have changed the hardware attached to your system
- 3. The CMOS memory has lost power and the configuration information has been erased.

#### **3.2 Award BIOS Setup**

Awards BIOS ROM has a built-in Setup program that allows users to modify the basic system configuration. This type of information is stored in battery-backed CMOS RAM so that it retains the Setup information when the power is turned off.

#### **Entering Setup**

Power on the computer and press <Del> immediately. This will allow you to enter Setup.

#### **Standard CMOS Features**

Use this menu for basic system configuration. (Date, time, IDE,

etc.)

#### **Advanced BIOS Features**

Use this menu to set the advanced features available on your

system.

#### **Advanced Chipset Features**

Use this menu to change the values in the chipset registers and optimize your system performance.

#### **Integrated Peripherals**

Use this menu to specify your settings for integrated peripherals. (Primary slave, secondary slave, keyboard, mouse etc.)

#### **Power Management Setup**

Use this menu to specify your settings for power management. (HDD power down, power on by ring, KB wake up, etc.)

#### **PnP/PCI Configurations**

This entry appears if your system supports PnP/PCI.

#### **PC Health Status**

This menu allows you to set the shutdown temperature for your system.

#### **Frequency/Voltage Control**

Use this menu to specify your settings for auto detect DIMM/PCI clock and spread spectrum.

#### **Load Fail-Safe Defaults**

Use this menu to load the BIOS default values for the minimal/stable performance for your system to operate.

#### **Load Optimized Defaults**

Use this menu to load the BIOS default values that are factory settings for optimal performance system operations. While AWARD has designated the custom BIOS to maximize performance, the factory has the right to change these defaults to meet their needs.

#### **Set Supervisor/User Password**

Use this menu to set Supervisor/User Passwords.

#### **Save and Exit Setup**

Save CMOS value changes to CMOS and exit setup.

#### **Exit Without Saving**

Abandon all CMOS value changes and exit setup.

#### **You can refer to the "AAEON BIOS Item Description.pdf" file in the CD for the meaning of each setting in this chapter.**

# **Chapter** 4

## **Driver Installation**

*Chapter 4 Driver Installation* 4-1

The COM-915 A2.0 comes with an AutoRun CD-ROM that contains all drivers and utilities that can help you to install the driver automatically.

Insert the driver CD, the driver CD-title will auto start and show the installation guide. If not, please follow the sequence below to install the drivers.

#### *Follow the sequence below to install the drivers:*

- Step 1 Install Intel® Inf Driver
- Step 2 Install Intel® VGA Driver
- Step 3 Install Intel<sup>®</sup> LAN Driver
- Step 4 Install Realtek Audio Driver
- Step 5 Install Touch Panel Driver

USB 2.0 Drivers are available for download using Windows® Update for both Windows® XP and Windows**®** 2000. For additional information regarding USB 2.0 support in Windows® XP and Windows® 2000, please visit www.microsoft.com/hwdev/usb/.

Please read instructions below for further detailed installations.

#### **4.1 Installation:**

Insert the COM-915 A2.0 CD-ROM into the CD-ROM drive. And install the drivers from Step 1 to Step 5 in order.

Step 1 – Install Intel® Inf Driver

- 1. Click on the *Step 1 Intel Inf Driver* folder
- 2. Double click on the *Setup.exe*
- 3. Follow the instructions that the window shows
- 4. The system will help you install the driver automatically

Step 2 – Install Intel® VGA Driver

- 1. Click on the *Step 2 –Intel VGA Driver* folder
- 2. Double click on the *Setup.exe*
- 3. Follow the instructions that the window shows
- 4. The system will help you install the driver automatically

Step 3 - Install Intel<sup>®</sup> LAN Driver

- 1. Click on the *Step 3 Intel LAN Driver* folder and select the OS folder your system is
- 2. Double click on the *.exe* file located in the OS folder
- 3. Follow the instructions that the window shows
- 4. The system will help you install the driver automatically

Step 4 –Install Realtech Audio Driver

- 1. Click on the *Step 4 –Realtek Audio Driver* folder and select the OS folder your system is
- 2. Double click on the *Setup.exe* located in the OS folder
- 3. Follow the instructions that the window shows
- 4. The system will help you install the driver automatically

Step 5 – Install Touch Panel Driver

- 1. Click on the *Step 5 –Touch Panel Driver* folder
- 2. Double click on the *Setup.exe*
- 3. Follow the instructions that the window shows
- 4. The system will help you install the driver automatically

# Appendix A

## **Programming the Watchdog Timer**

*Appendix A Programming the Watchdog Timer* A-1

#### **A.1 Programming**

COM-915 A2.0 utilizes ITE 8712 chipset as its watchdog timer controller.

Below are the procedures to complete its configuration and the AAEON intial watchdog timer program is also attached based on which you can develop customized program to fit your application.

#### **Configuring Sequence Description**

After the hardware reset or power-on reset, the ITE 8712 enters the normal mode with all logical devices disabled except KBC. The initial state (enable bit ) of this logical device (KBC) is determined by the state of pin 121 (DTR1#) at the falling edge of the system reset during power-on reset.

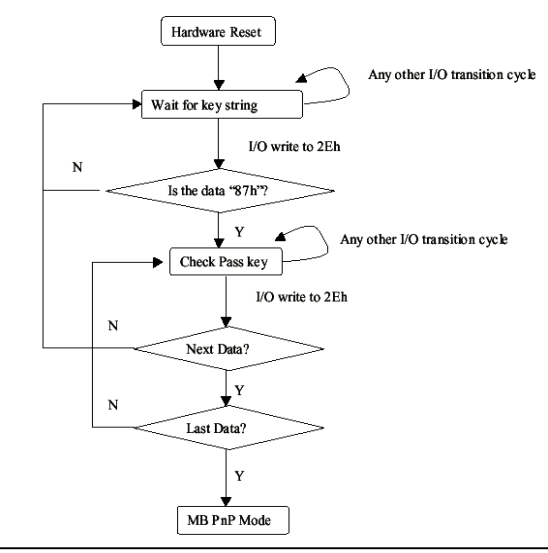

*Appendix A Programming the Watchdog Timer* A-2

There are three steps to complete the configuration setup: (1) Enter the MB PnP Mode; (2) Modify the data of configuration registers; (3) Exit the MB PnP Mode. Undesired result may occur if the MB PnP Mode is not exited normally.

#### **(1) Enter the MB PnP Mode**

To enter the MB PnP Mode, four special I/O write operations are to be performed during Wait for Key state. To ensure the initial state of the key-check logic, it is necessary to perform four write opera-tions to the Special Address port (2EH). Two different enter keys are provided to select configuration ports (2Eh/2Fh) of the next step.

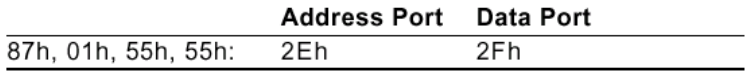

#### **(2) Modify the Data of the Registers**

All configuration registers can be accessed after entering the MB PnP Mode. Before accessing a selected register, the content of Index 07h must be changed to the LDN to which the register belongs, except some Global registers.

#### **(3) Exit the MB PnP Mode**

Set bit 1 of the configure control register (Index=02h) to 1 to exit the MB PnP Mode.

#### **WatchDog Timer Configuration Registers**

#### LDN Index R/W Reset Configuration Register or Action

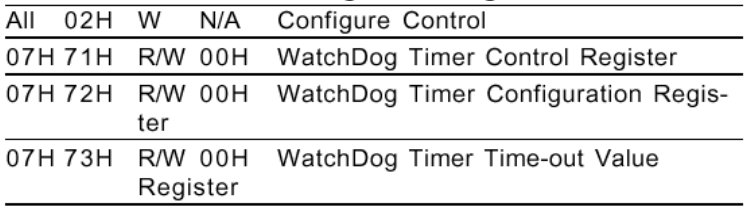

#### **Configure Control (Index=02h)**

This register is write only. Its values are not sticky; that is to say, a hardware reset will automatically clear the bits, and does not require the software to clear them.

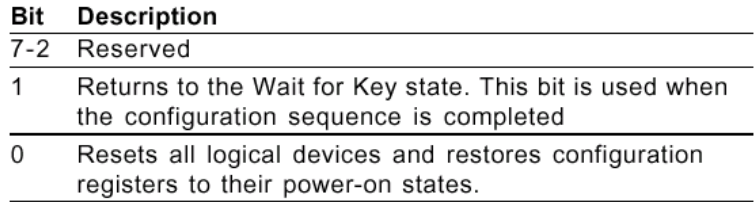

#### **WatchDog Timer Control Register (Index=71h, Default=00h)**

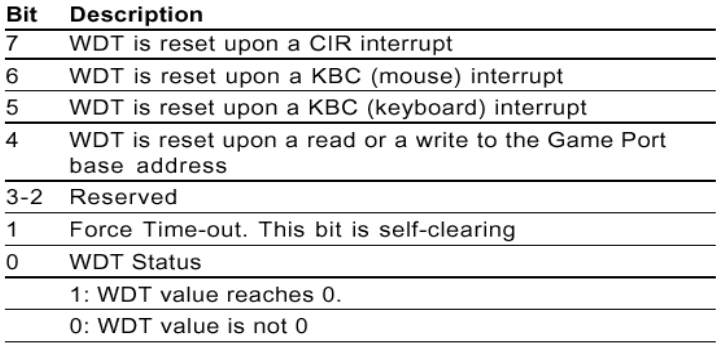

#### **WatchDog Timer Configuration Register (Index=72h,**

#### **Default=00h)**

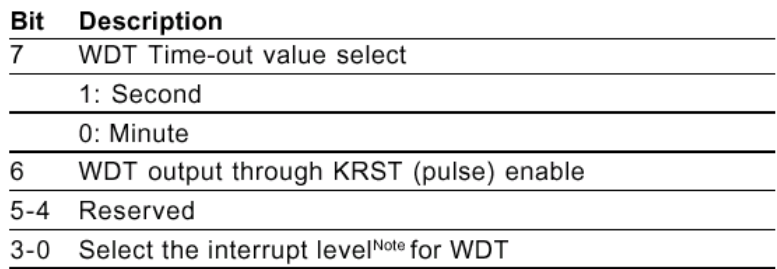

#### **WatchDog Timer Time-out Value Register (Index=73h,**

#### **Default=00h)**

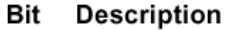

WDT Time-out value 7-0  $7 - 0$ 

#### **A.2 IT8712 Watchdog Timer Initial Program**

.MODEL SMALL

.CODE

#### Main:

CALL Enter\_Configuration\_mode

CALL Check\_Chip

mov cl, 7

call Set\_Logic\_Device

;time setting

mov cl, 10 ; 10 Sec

dec al

Watch Dog Setting:

;Timer setting mov al, cl mov cl, 73h call Superio\_Set\_Reg ;Clear by keyboard or mouse interrupt mov al, 0f0h mov cl, 71h call Superio\_Set\_Reg ;unit is second. mov al, 0C0H mov cl, 72h call Superio\_Set\_Reg

; game port enable mov cl, 9 call Set\_Logic\_Device

Initial OK: CALL Exit\_Configuration\_mode MOV AH,4Ch INT 21h

Enter\_Configuration\_Mode PROC NEAR MOV SI,WORD PTR CS:[Offset Cfg\_Port]

MOV DX,02Eh MOV CX,04h Init\_1: MOV AL,BYTE PTR CS:[SI] OUT DX,AL INC SI LOOP Init\_1 RET Enter\_Configuration\_Mode ENDP Exit\_Configuration\_Mode PROC NEAR

MOV AX,0202h

CALL Write\_Configuration\_Data

**RFT** 

Exit\_Configuration\_Mode ENDP

Check\_Chip PROC NEAR

MOV AL,20h CALL Read\_Configuration\_Data CMP AL,87h JNE Not\_Initial

MOV AL,21h CALL Read\_Configuration\_Data CMP AL,12h JNE Not\_Initial

Need Initial:

**STC** 

**RFT** 

Not\_Initial:

CLC

RET

Check\_Chip ENDP

Read\_Configuration\_Data PROC NEAR

MOV DX,WORD PTR CS:[Cfg\_Port+04h]

OUT DX,AL

MOV DX,WORD PTR CS:[Cfg\_Port+06h] IN AL,DX RET Read\_Configuration\_Data ENDP

Write\_Configuration\_Data PROC NEAR MOV DX,WORD PTR CS:[Cfg\_Port+04h] OUT DX,AL XCHG AL,AH MOV DX,WORD PTR CS:[Cfg\_Port+06h] OUT DX,AL RET Write\_Configuration\_Data ENDP

Superio\_Set\_Reg proc near push ax MOV DX,WORD PTR CS:[Cfg\_Port+04h] mov al,cl out dx,al pop ax inc dx out dx,al ret Superio\_Set\_Reg endp.Set\_Logic\_Device proc near Set\_Logic\_Device proc near

push ax push cx xchg al,cl mov cl,07h call Superio\_Set\_Reg pop cx pop ax ret Set\_Logic\_Device endp

;Select 02Eh->Index Port, 02Fh->Data Port Cfg\_Port DB 087h,001h,055h,055h

DW 02Eh,02Fh

. .

#### **END Main**

*Note: Interrupt level mapping*  0Fh-Dh: not valid 0Ch: IRQ12

03h: IRQ3 02h: not valid 01h: IRQ1 00h: no interrupt selected

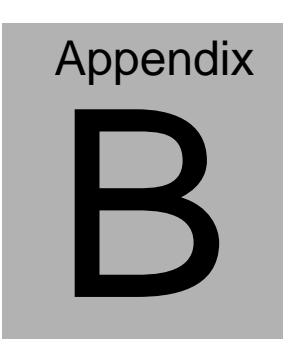

## **I/O Information**

*Appendix B I/O Information* B - 1

#### **B.1 I/O Address Map**

|                          | <b>MAAAAA-D9E58E52A</b>                                                                              |  |  |  |
|--------------------------|----------------------------------------------------------------------------------------------------|--|--|--|
|                          | 由 (III) Direct memory access (DMA)                                                                   |  |  |  |
| $\Box$ Input/output (IO) |                                                                                                    |  |  |  |
|                          | ] [00000000 - 0000000F] Direct memory access controller                                              |  |  |  |
|                          | 里 [00000000 - 00000CF7] PCI bus                                                                      |  |  |  |
|                          | 텔 [00000010 - 0000001F] Motherboard resources                                                        |  |  |  |
|                          | 및 [00000020 - 00000021] Programmable interrupt controller                                            |  |  |  |
|                          | 口 [00000022 - 0000003F] Motherboard resources                                                        |  |  |  |
|                          | 里 [00000040 - 00000043] System timer                                                                 |  |  |  |
|                          | 및 [00000044 - 0000005F] Motherboard resources                                                        |  |  |  |
|                          | 3 [00000060 - 00000060]  Standard 101/102-Key or Microsoft Natural PS/2 Keyboard                     |  |  |  |
|                          | 9 [00000061 - 00000061] System speaker                                                               |  |  |  |
|                          | 트 [00000062 - 00000063] Motherboard resources                                                        |  |  |  |
|                          | @金 [00000064 - 00000064] Standard 101/102-Key or Microsoft Natural PS/2 Keyboard                     |  |  |  |
|                          | 9 [00000065 - 0000006F] Motherboard resources                                                        |  |  |  |
|                          | 및 [00000070 - 00000073] System CMOS/real time clock                                                  |  |  |  |
|                          | 및 [00000074 - 0000007F] Motherboard resources                                                        |  |  |  |
|                          | 및 [00000080 - 00000090] Direct memory access controller                                              |  |  |  |
|                          | 9 [00000091 - 00000093] Motherboard resources                                                        |  |  |  |
|                          | 및 [00000094 - 0000009F] Direct memory access controller                                              |  |  |  |
|                          | [9] [000000A0 - 000000A1] Programmable interrupt controller                                          |  |  |  |
|                          | 및 [000000A2 - 000000BF] Motherboard resources                                                        |  |  |  |
|                          | [000000000 - 000000DF] Direct memory access controller                                               |  |  |  |
|                          | ■ 「000000E0 - 000000EF] Motherboard resources                                                        |  |  |  |
|                          |                                                                                                    |  |  |  |
|                          | 텔 [000000F0 - 000000FF] Numeric data processor<br><b>●</b> [000001F0 - 000001F7] Primary IDE Channel |  |  |  |
|                          |                                                                                                    |  |  |  |
|                          | 및 [00000274 - 00000277] ISAPNP Read Data Port                                                        |  |  |  |
|                          | ■ 「00000279 - 00000279】ISAPNP Read Data Port                                                         |  |  |  |
|                          | 및 [00000290 - 0000029F] Motherboard resources                                                        |  |  |  |
|                          | 미 [00000295 - 00000314] Motherboard resources                                                        |  |  |  |
|                          | y [000002F8 - 000002FF] Communications Port (COM4)<br>[00000378 - 0000037F] Printer Port (LPT1)      |  |  |  |
|                          | (1000003B0 - 000003BB) Mobile Intel(R) 915GM/GMS,910GML Express Chipset Family                       |  |  |  |
|                          | ■ [000003C0 - 000003DF] Mobile Intel(R) 915GM/GMS,910GML Express Chipset Family                      |  |  |  |
|                          | J [000003E8 - 000003EF] Communications Port (COM2)                                                   |  |  |  |
|                          | → [000003F6 - 000003F6] Primary IDE Channel                                                          |  |  |  |
|                          | y [000003F8 - 000003FF] Communications Port (COM1)                                                   |  |  |  |
|                          | 图 [00000400 - 000004BF] Motherboard resources                                                        |  |  |  |
|                          | 9 [000004D0 - 000004D1] Motherboard resources                                                        |  |  |  |
|                          | [9] [00000500 - 0000051F] Intel(R) 82801FB/FBM SMBus Controller - 266A                               |  |  |  |
|                          | 9 [00000880 - 0000088F] Motherboard resources                                                        |  |  |  |
|                          | 9 [00000A79 - 00000A79] ISAPNP Read Data Port                                                        |  |  |  |
|                          | 图 [00000D00 - 0000FFFF] PCI bus                                                                      |  |  |  |
|                          | 国际 [0000B000 - 0000B0FF] Marvell Yukon 88E8053 PCI-E Gigabit Ethernet Controller                     |  |  |  |
|                          | ■ [0000B000 - 0000BFFF] Intel(R) 82801FB/FBM PCI Express Root Port - 2660                            |  |  |  |
|                          | 图》 [0000C000 - 0000C0FF] Marvell Yukon 88E8053 PCI-E Gigabit Ethernet Controller #2                  |  |  |  |
|                          | [9] [0000C000 - 0000CFFF] Intel(R) 82801FB/FBM PCI Express Root Port - 2662                          |  |  |  |
|                          | ♦ [0000D000 - 0000D0FF] Realtek AC'97 Audio                                                          |  |  |  |
|                          | € [0000D800 - 0000D81F] Intel(R) 82801FB/FBM USB Universal Host Controller - 2659                    |  |  |  |
|                          | € [0000D900 - 0000D91F] Intel(R) 82801FB/FBM USB Universal Host Controller - 265A                    |  |  |  |
|                          | ⊕ [0000DA00 - 0000DA1F] Intel(R) 82801FB/FBM USB Universal Host Controller - 265B                    |  |  |  |
|                          | ■ [0000DB00 - 0000DB07] Mobile Intel(R) 915GM/GMS,910GML Express Chipset Family                      |  |  |  |
|                          | E [0000DC00 - 0000DC3F] Realtek AC'97 Audio                                                          |  |  |  |
|                          | € [0000DD00 - 0000DD1F] Intel(R) 82801FB/FBM USB Universal Host Controller - 2658                    |  |  |  |
|                          | → [0000F000 - 0000F00F] Intel(R) 82801FBM Ultra ATA Storage Controllers - 2653                       |  |  |  |

*Appendix B I/O Information* B - 2

### **B.2 1st MB Memory Address Map**

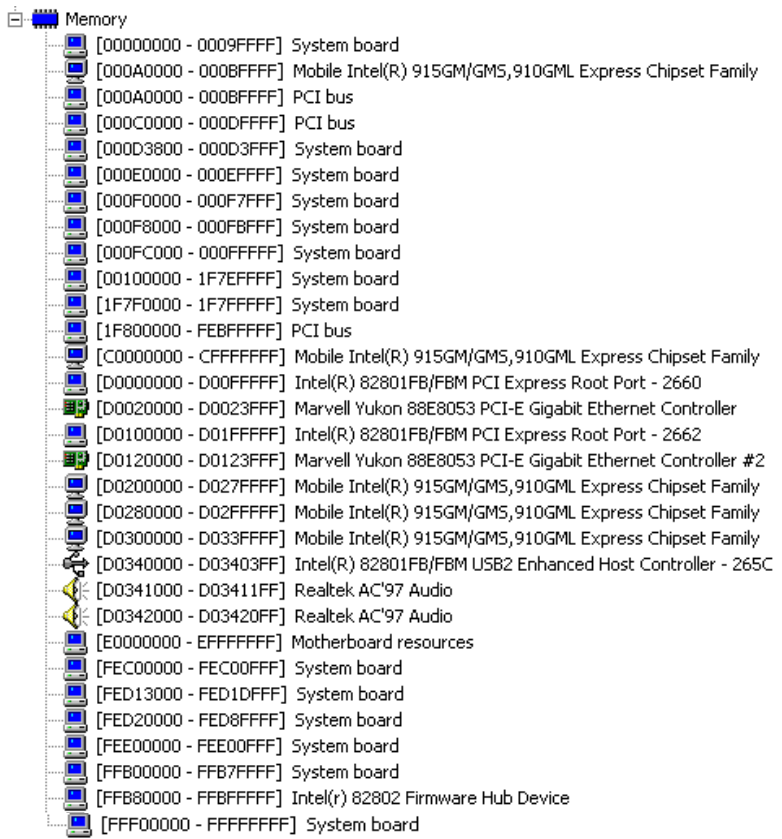

#### **B.3 IRQ Mapping Chart**

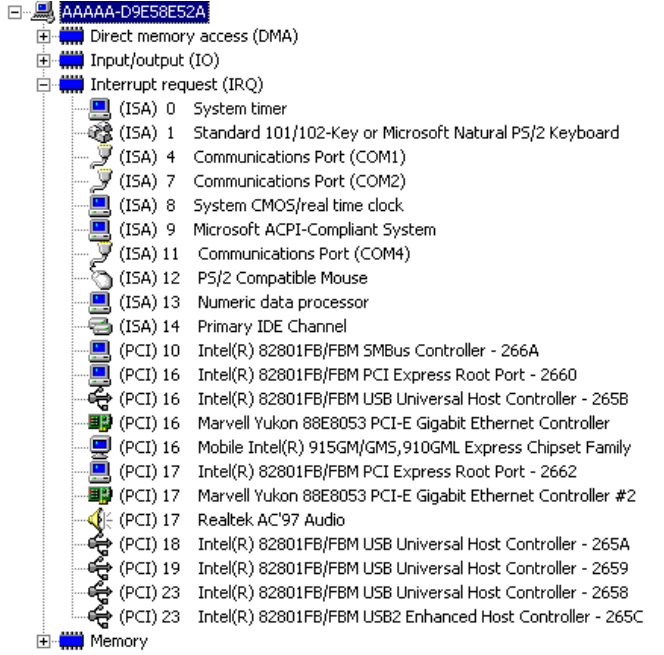

#### **B.4 DMA Channel Assignments**

#### 日 ... AAAAA-D9E58E52A

- Direct memory access (DMA) 4 Direct memory access controller
	-
- $\overline{\mathbb{H}}$   $\overline{\mathbb{H}}$  Input/output (IO)
- **E (IRQ)** Interrupt request (IRQ)
- <u>் …......</u>) Memory